## Wisconsin Department of Natural Resources Waste & Materials Management GEMS on the Web (GOTW) Public Access

Report criteria must be entered for each of the four blue bars. If necessary, scroll down to see the three additional blue bars below the state map. You select a bar by clicking on it. As criteria is chosen, it will be displayed within each bar. When criteria have been chosen for each area, two "result" bars will be displayed. Clicking on either of these bars will allow you to view the results of your search. For fastest performance we recommend using the [Firefox](http://www.mozilla.org/en-US/firefox/new/) o[r Opera](http://www.opera.com/) web browser.

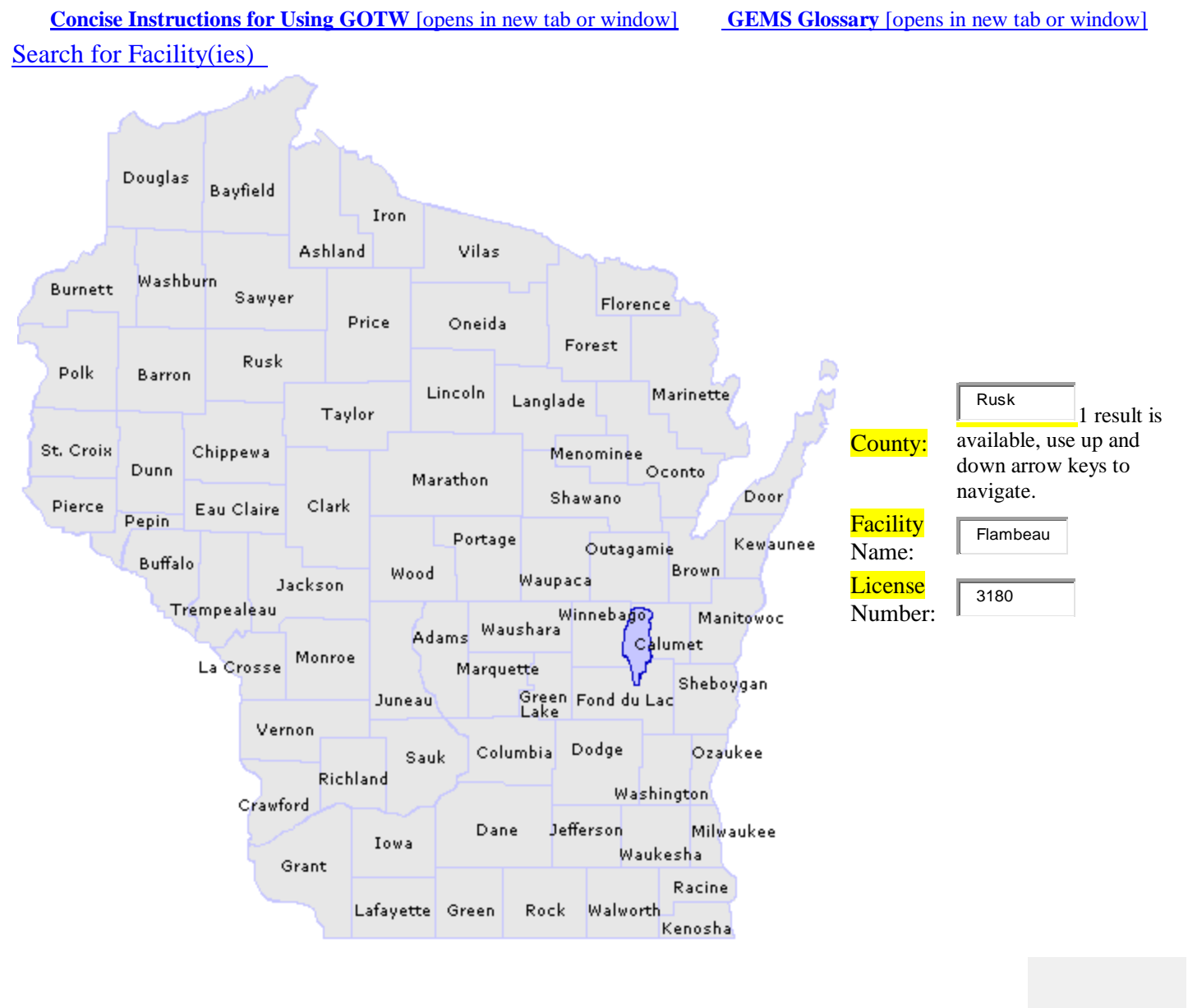

Choose Facility(ies)  $&$  Point(s) [Choose Parameter Code\(s\)/ Subtype\(s\)](javascript:__doPostBack()  [Choose Sample Date Range](javascript:__doPostBack() 

[Start Over](javascript:window.location.reload();)

The Official Internet site for the Wisconsin Department of Natural Resources *101 S. Webster Street . PO Box 7921 . Madison, Wisconsin 53707-7921 . 608.266.2621*